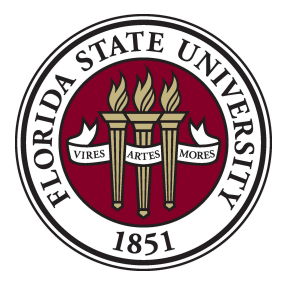

## **Procedures: Preparing the OMNI Correction Form**

**Overview:** The Revenue Transfer Form allows transfers from budget to budget. Complete this form if you would like to move money from one account to another.

## **I. Completing the Form**

- a. Route the correction request to the address listed at the top left corner of the form.
- b. Complete contact information in case a member of the accounting staff has any questions concerning the form submitted contact name, phone number, department of contact person and mail code.
- c. Please provide an explanation as to why this correction is being requested.
- d. Complete the document # section this should be the document ID and line number of the transaction located under the "Line Description" section of your journal. It will start with a letter or two followed by a series of numbers, for example - (CN365010010) where **CN36501** is the document ID and **0010** is the line number. If the document ID of the entry cannot be found the journal ID is sufficient - please provide the sequence number as well with the journal ID.
- e. Fill in the "Transaction Date" of the item needed to be corrected.
- f. Complete the budget information and amount of how the entry currently reads on your departmental ledger.
- g.Complete the budget information and amount of how you would like this entry corrected. **\*Note:** Please provide back-up to the entry needed to be corrected - i.e., cashiering screen print of transaction processed or copy of page from departmental ledger.

## **II. Submitting the Form**

- a. The form may be mailed to: Student Business Services Florida State University University Center A, Room A1500 Tallahassee, FL 32306-2394
- b. The form may be dropped off with the cashiers in Student Business Services.

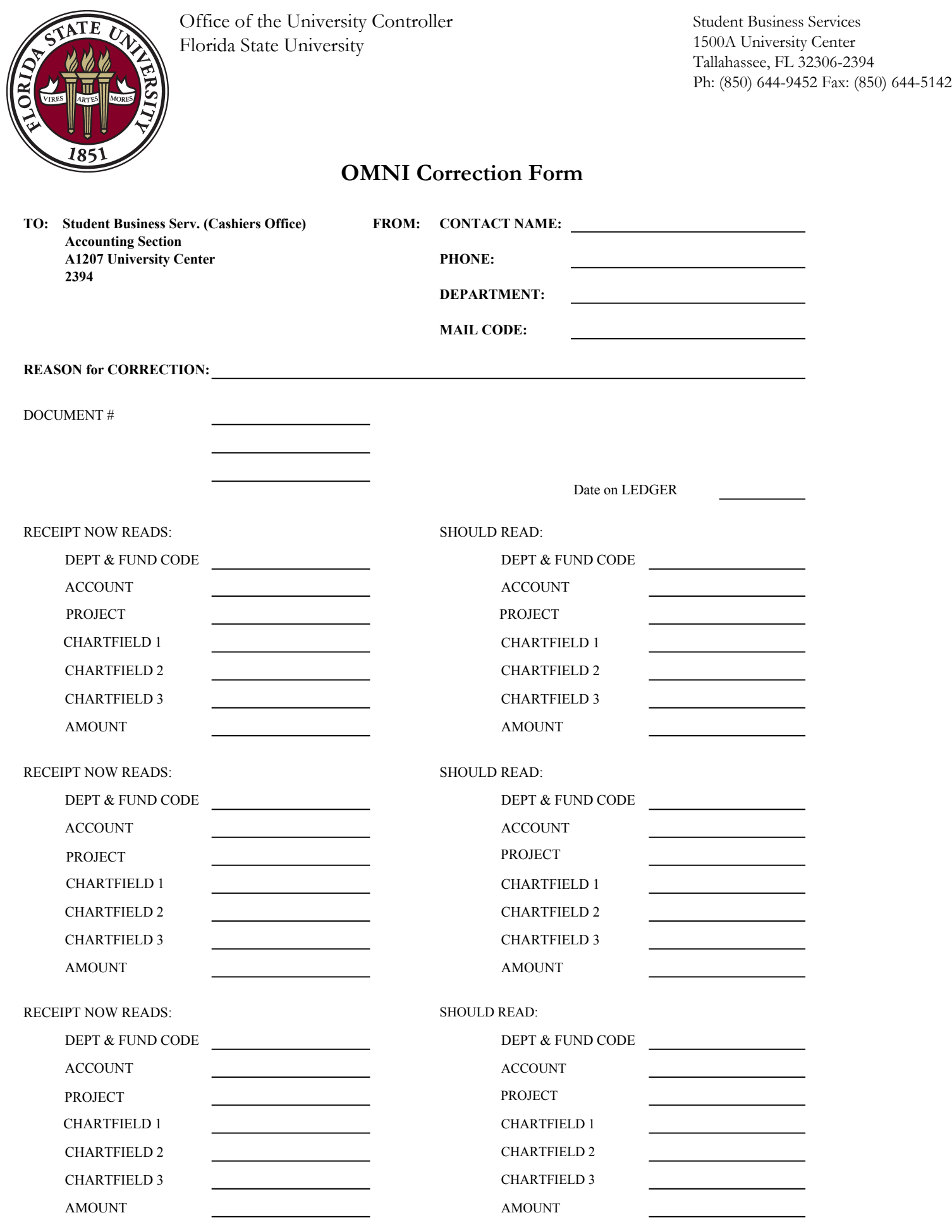

⇁